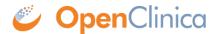

## 10.13.14 Verify the Installation

At this point, Java, Tomcat, PostgreSQL, and OpenClinica are installed and set up. Verify the installation was successful by following these steps:

1. Open a web browser and access OpenClinica at the following URL:

http://localhost:8080/OpenClinica

The OpenClinica Log In page should display.

- Log in to OpenClinica using the default user name, root, and password 12345678. You will be
  forced to change the password for the user "root" to a secure password. See <u>Update User</u>
  <u>Profile</u> if you need more information.
- 3. The user "root" is assigned to a default Study named "Default." Create a user account for youself, with the User Type set to "technical administrator" and the User Role set to Data Manager: for instructions to create the user account, see <a href="Create a New User">Create a New User</a>.

This page is not approved for publication.